## How to use ...

Bei dieser Dokumentaion handelt es sich um eine Version, in der alle Elemente miteinander verlinkt sind. Das unterstützt dabei, leichter durch die Dokumentation zu navigieren.

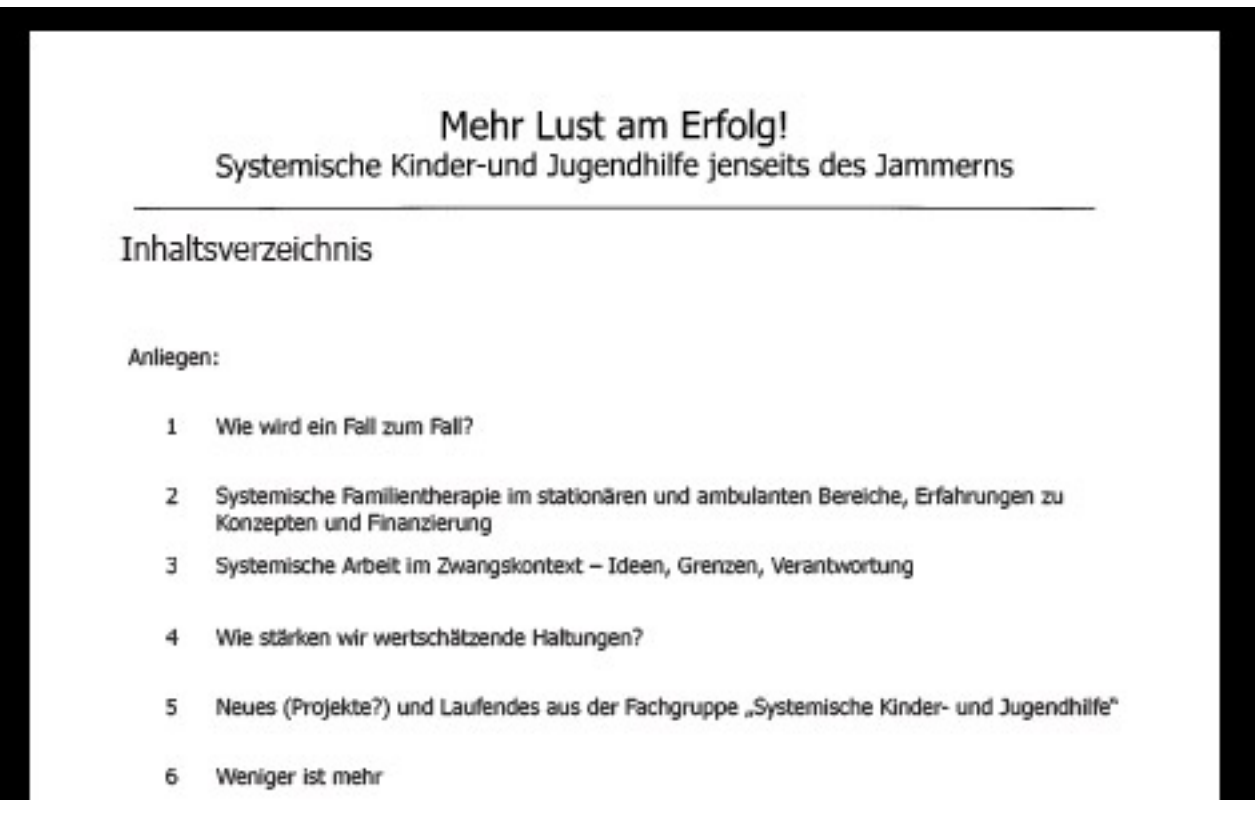

Durch das Anklicken der gewünschten Überschrift (Anliegen/Vorhaben), wird die entsprechende Seite in der Dokumentation aufgerufen.

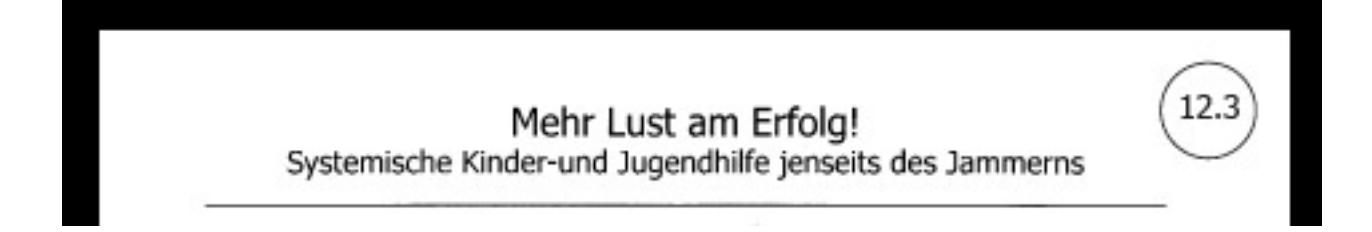

Ein Klick in die Kopfzeile führt zurück zum Inhaltsverzeichnis (Anliegen/Vorhaben).

Über die Pfeiltasten kann durch die Dokumentation geblättert werden.

## How to use ...

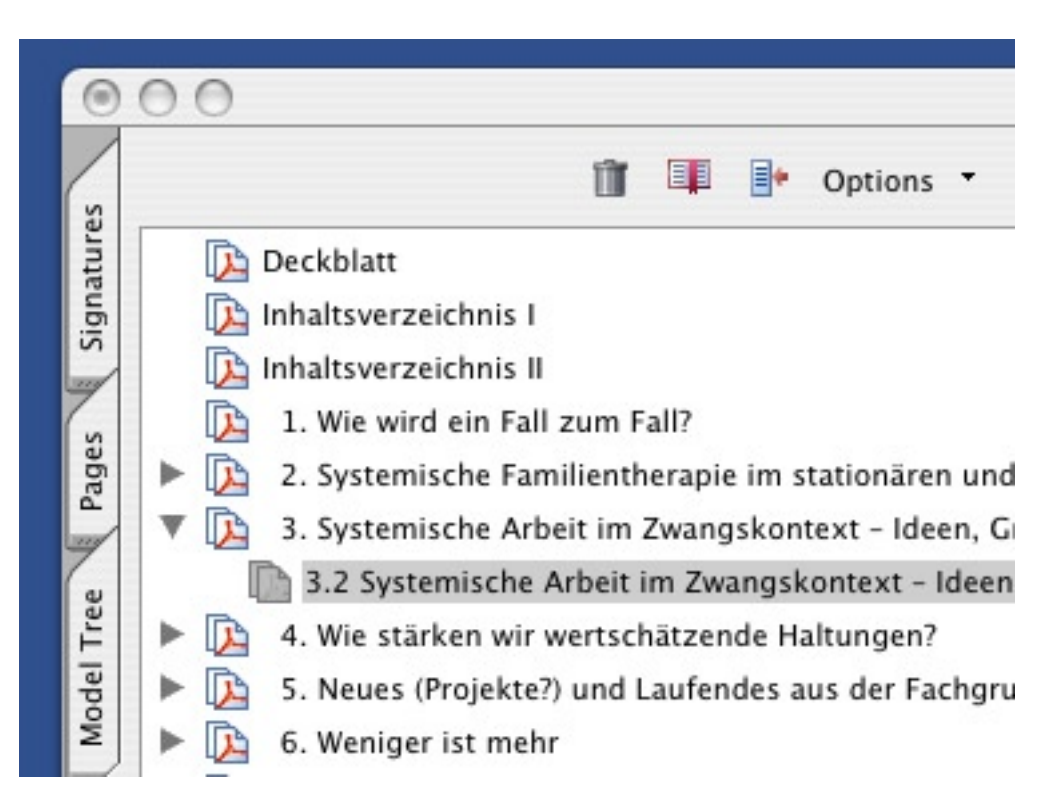

Das Anklicken eines Lesezeichens (Bookmark) führt zu der gewünschten Seite.

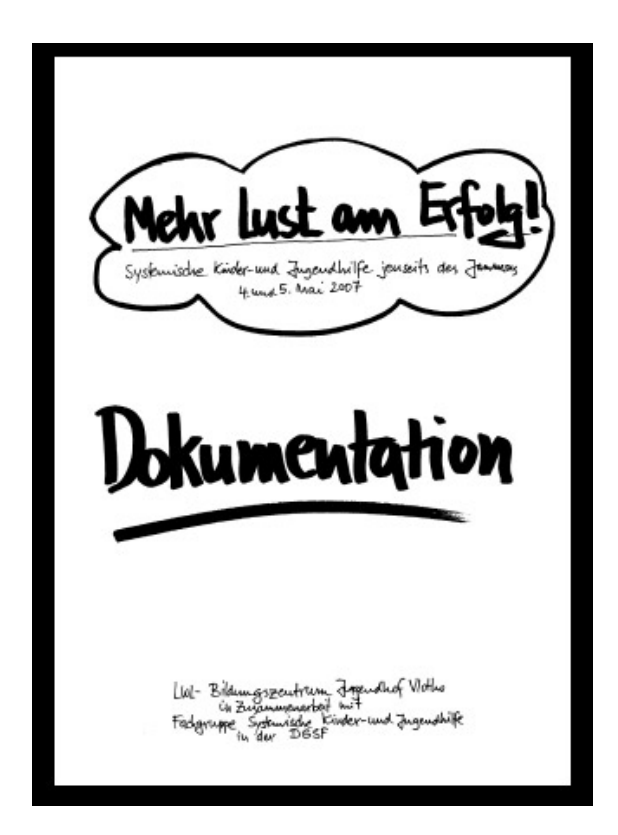

Zum leichtern Lesen ist der Full Screen-Modus/Ganzer Bildschirm hilfreich. Dieser kann durch die Tastenkombination strg und L aufgerufen werden.